## **Shortcut keys**

 $+\sqrt{\frac{F_1}{n^2}}$ 

Tombol pintasan | Клавиши быстрого доступа مفاتيح االختصار

## **Allows to disconnect Alienware graphics amplifier**

- Izinkan untuk melepaskan sambungan amplifier grafik Alienware
- Позволяет отключать графический усилитель Alienware
- Alienware للسماح بفصل مكبر رسوم

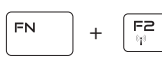

FN.

### **Disable/Enable wireless**

Mengaktifkan/Menonaktifkan nirkabel Выключение/включение беспроводной сети تمكين/تعطيل الشبكة الالسلكية

#### $F =$ Mematikan audio | Режим Без звука EN. + كتم الصوت **Decrease volume**  $F^4$

**Mute audio**

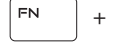

Menurunkan volume | Уменьшение громкости خفض مستوى الصوت

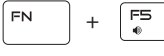

### **Increase volume**

Meningkatkan volume | Увеличение громкости رفع مستوى الصوت

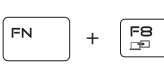

#### **Switch to external display**

Beralih ke display eksternal Переключение на внешний дисплей التبديل إلى الشاشة الخارجية

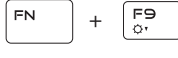

### **Decrease brightness**

Menurunkan kecerahan | Уменьшение яркости

تخفيض مستوي السطوع

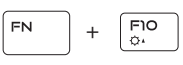

**Increase brightness** Meningkatkan kecerahan | Увеличение яркости رفع مستوى السطوع

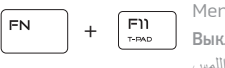

## **Disable/Enable touchpad**

Menonaktifkan/Mengaktifkan panel sentuh Выключение/включение сенсорной панели تعطيل/تمكين لوحة اللمس

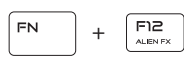

## **Disable/Enable AlienFX**

Menonaktifkan/Mengaktifkan AlienFX

Выключение/включение AlienFX

تعطيل/تمكين AlienFX

## **NOTE:** For more information, see *Specifications* at **dell.com/support**.

**CATATAN:** Untuk informasi selengkapnya, lihat Spesifikasi di **dell.com/support**.

**ПРИМЕЧАНИЕ.** Для получения дополнительной информации, см. раздел *Характеристики* на **dell.com/support**.

**مالحظة:** لمزيد من المعلومات، راجع المواصفات على العنوان **support/com.dell**.

## **Connect the power adapter and press the power button**

Hubungkan adaptor daya dan tekan tombol daya

Подключите адаптер источника питания и нажмите на кнопку питания توصيل مهايئ التيار والضغط على زر التشغيل

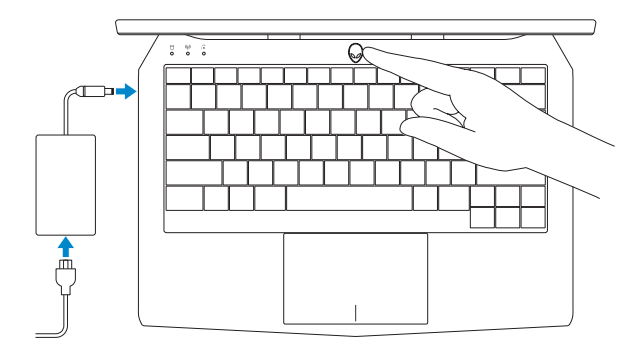

#### **Product support and manuals**

Manual dan dukungan produk Техническая поддержка продукта и руководства دعم المنتج والدالئل

**alienware.com dell.com/support/manuals**

#### **Contact Dell**

Hubungi Dell | Обратитесь в компанию Dell االتصال بـ Dell

**dell.com/contactdell**

#### **Regulatory and safety**

Regulasi dan keselamatan Безопасность и соответствие стандартам ممارسات األمان والممارسات التنظيمية

**dell.com/regulatory\_compliance**

#### **Regulatory model**

Model Regulatori Модель согласно нормативной документации الموديل التنظيمي

**P56G**

#### **Regulatory type**

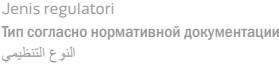

**P56G001**

#### **Computer model**

Model komputer | Модель компьютера موديل الكمبيوتر

**Alienware 13**

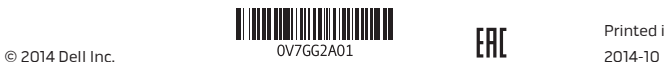

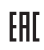

Printed in China.

# Quick Start Guide

# **Alienware 13**

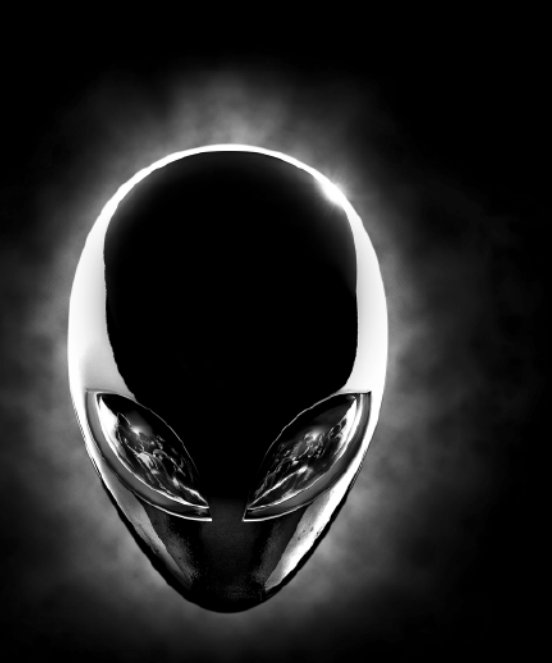

Panduan Pengaktifan Cepat دليل البدء السريع Краткое руководство по началу работы

## **ALIENWARE**

## **Features**

Fitur | Компоненты | الميزات

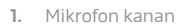

- **2.** Lampu status kamera
- **3.** Kamera
- **4.** Mikrofon kiri
- **5.** Lampu status caps-lock
- **6.** Lampu status nirkabel
- **7.** Lampu aktivitas hard disk
- **8.** Port adaptor daya
- **9.** Slot kabel pengaman
- **10.** Port USB 3.0 dengan PowerShare
- **11.** Port mikrofon
- **12.** Port headset
- **13.** Panel sentuh
- **14.** Keyboard dengan lampu latar
- **15.** Port USB 3.0 (2)
- **16.** Port jaringan
- **17.** Tombol daya
- **18.** Label regulatori
- 
- 
- 
- 
- **19.** Port Grafik Eksternal **20.** Mini-DisplayPort **21.** Port HDMI
- **22.** Label Tag Servis
- **.1** الميكروفون األيمن
- **.2** مصباح حالة الكاميرا
	- **.3** الكاميرا
- **.4** الميكروفون األيسر
- **.5** مصباح حالة lock-Caps
- **.6** مصباح حالة االتصال الالسلكي
- **.7** مصباح نشاط محرك األقراص الثابتة
	- **.8** منفذ مهايئ التيار
	- **.9** فتحة كبل األمان
- **1010**منفذ 3.0 USB المزود بـ PowerShare
	- **1111**منفذ الميكروفون
- **1212**منفذ سماعة الرأس
	- **1313**لوحة اللمس
- **1414**لوحة مفاتيح مزودة بإضاءة خلفية
	- **1515**منافذ 3.0 USB( 2)
		- **1616**منفذ الشبكة
		- **1717**زر التيار
		- **1818**الملصق التنظيمي
	- **1919**منفذ الرسومات الخارجي
- **2020**منفذ DisplayPort المصغر
	- **2121**منفذ HDMI
	- **2222**ملصق رمز الخدمة

- **1.** Right microphone
- **2.** Camera-status light
- **3.** Camera
- **4.** Left microphone
- **5.** Caps-lock status light
- **6.** Wireless-status light
- **7.** Hard-drive activity light
- **8.** Power-adapter port
- **9.** Security-cable slot
- **10.** USB 3.0 port with PowerShare
- **11.** Microphone port

**12.** Headset port

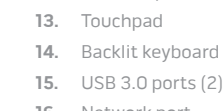

- **16.** Network port
- **17.** Power button
- **18.** Regulatory label **19.** External Graphics Port
- **20.** Mini DisplayPort
- **21.** HDMI port
- **22.** Service Tag label

**1.** Правый микрофон

**2.** Индикатор состояния камеры

**3.** Камера **4.** Левый микрофон

**5.** Индикатор клавиши Caps-lock **6.** Индикатор состояния беспроводной сети **7.** Световой индикатор работы жесткого диска **8.** Порт адаптера питания **9.** Гнездо защитного кабеля **10.** Разъем USB 3.0 с поддержкой функции PowerShare

- **11.** Порт для микрофона
- **12.** Порт для наушников
- **13.** Сенсорная панель
- **14.** Клавиатура с подсветкой
- **15.** Порты USB 3.0 (2)
- **16.** Сетевой порт
- **17.** Кнопка питания
- **18.** Обязательная маркировка
- **19.** Порт для внешней видеокарты
- **20.** Мини-DisplayPort
- **21.** Порт HDMI
- **22.** Метка обслуживания

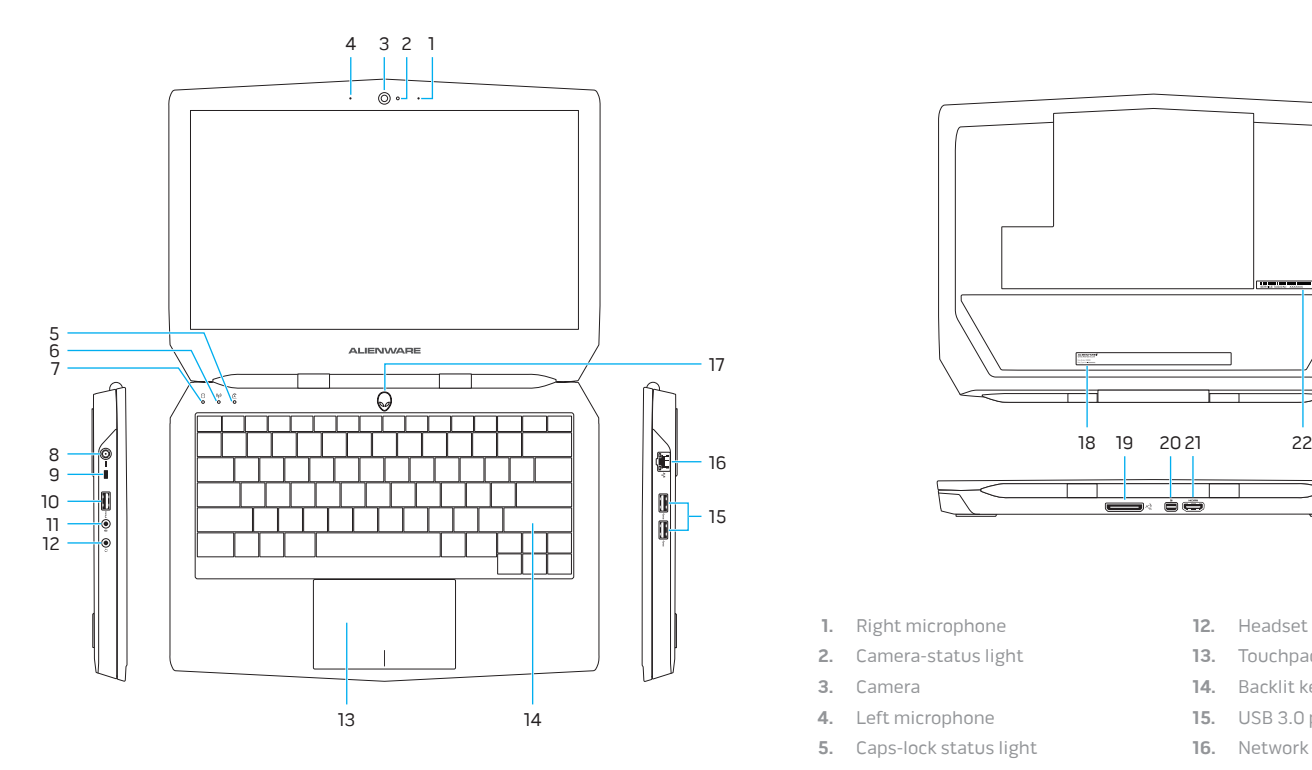

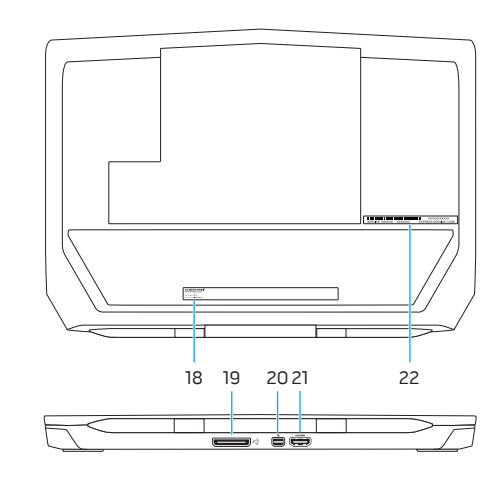